# User Manual **Hommie**

# PCIe Wireless Adapter

Model: PW04D

Español 26/31 日本語 32/37

English 01/06 Deutsch 07/13 Français 14/19 Italiano 20/25

Thank you for choosing this product from Hommie and for placing your trust in our company. Before using the product for the first time, please read this manual carefully to ensure your long-term enjoyment of this product. For future reference, please keep this manual.

# **❖ Scope of delivery**

- PCIe Wireless Adapter
- CD (Including driver and user manual)

# $\cdot$  Installation

Note: Please always disconnect your PC completely from the power supply before starting installation.Avoid touching sensitive components on the plug-in card and in your PC.

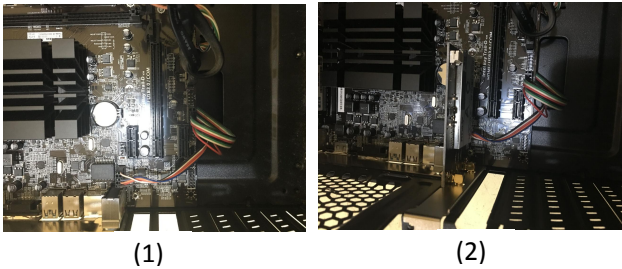

- 1.Open the housing of your PC.Then look for a free PCIe slot and carefully remove the associated slot bracket.
- 2.Plug the PCIe card into the slot provided. Make sure that

the card sits tightly in the slot. Then use a screw to fix the card to the PC housing.

Attention: If you need to use Bluetooth function, you need to plug in the Bluetooth data cable. Plug it in the 9 pins USB header which must be with the mark of "USB" on the motherboard.

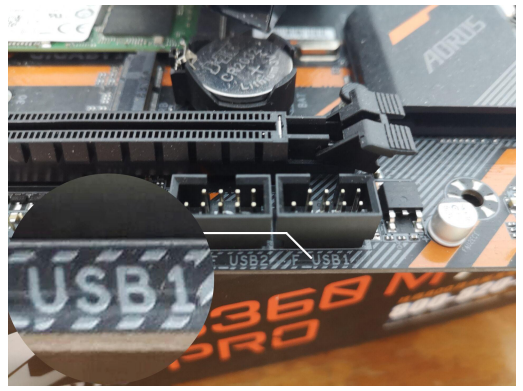

3.Tighten the antenna to the dock of the wireless card, adjust the antenna and make sure any of its narrow sides is pointed to the wireless router.

# $\cdot$  Installing the driver

If you wish to use the PCIe card under Windows operating

system, please proceed with installing the driver as follows. Put the driver CD in your drive. Find the driver in Computer and double click SETUP to open.

Follow the instruction in the software and install the driver. Download the driver at:

[https://downloadcenter.intel.com/zh-cn/product/189347/](https://downloadcenter.intel.com/zh-cn/product/189347/-Wi-Fi-6-AX200) -Wi-Fi-6-AX200

# **❖ FAQs**

1.Q: The network card cannot be identified or the WLAN cannot be used.

A: (1). Problem of card slot: Try another card slot. This network card is compatible with PCI-E x1/ x4/ x8/ x16 card slot.

(2). The driver is not installed (the system's own driver is not available or another driver is already installed): After checking on the device manager, delete other drivers and reinstall the driver.

(3). Adjust BIOS.

# 2. Q: Cannot recognize Bluetooth.

A: The Bluetooth data cable may be connected incorrectly: Be sure to plug it into a 9 pins USB header which must be with the mark of "USB"

3. Q: Bluetooth is delayed.<br>A: When using Bluetooth, please use 5G band wireless

connection. 2.4G band wireless connection will have a little interference with Bluetooth, and try to replace the driver.

#### 4. Q: The internet speed is very slow.

A: (1). Win10 system's built-in driver is an imperfect one: You can delete the system's built-in driver and install the official website driver (the driver in the CD or the link). (2). Far away from the router or behind a partition wall: Too far away from the router or too many barriers will affect the network speed. Try to be as close to the router as possible, and try not to be behind a partition wall. (3). The PC is placed at the corner: Change the orientation of the PC. Try not to place the antenna at the corner. If the antenna is near the corner, it will have a certain effect on the signal.

Note: If the above methods still do not work, please open the network adapter option in the device manager. Take a picture and send it to us. Also please send us the picture of the motherboard and we will analyze it for you.

# Safety instructions and liability disclaimer

Never try to open the device to carry out repairs or conversions. Avoid contact with mains voltages. Do not short-circuit the product. The device is not certified for using in the open air, only using it in dry conditions. Protect it from high humidity, water and snow. Keep it away from high temperatures. Do not subject the device to sudden changes in temperature or heavy vibration as this might damage electronic components.

Examine the device for damage before using it. The unit should not be used if it has received an impact or has been damaged in any other way. Please observe national regulations and restrictions. Do not use the device for purposes other than those described in the instructions.

This product is not a toy. Keep it out of the reach of children or mentally impaired persons. Any repair or alteration to the device not carried out by the original supplier, will invalidate the warranty or guarantee. The product may only be used by persons who have read and understood these instructions. The device specifications may change without any separate prior notice to this effect.

# **☆ Disposal Instructions**

The European Directive (WEEE) requires that old electrical and electronic appliances shall be disposed of separately from normal household garbage for optimal recycling.

The component parts must be separated, collected and sent for recycling or disposal in an environment-friendly manner. Otherwise, toxic and dangerous substances could cause enduring damage to the environment if disposed of incorrectly.

As a consumer you are legally obligated (Electrical and Electronic Equipment Act-ElektroG) to return electronic equipment at the end of its lifetime to their manufacturer, point of sale, public collection points or importer free of charge.

The relevant local laws apply here. The symbol on the product, in the instructions or on its packing indicates these regulations. The reuse or recycling of materials and old units makes an important contribution towards protecting the environment.

Vielen Dank, dass Sie sich für dieses Produkt von Hommie entschieden haben und unserem Unternehmen Ihr Vertrauen geschenkt haben. Lesen Sie dieses Handbuch vor der ersten Verwendung des Produkts sorgfältig durch, damit Sie lange Freude an diesem Produkt haben. Bewahren Sie dieses Handbuch zum späteren Nachschlagen auf.

# **∻ Lieferumfang**

- PCIe Wireless Adapter
- CD (Inklusive Treiber und Benutzerhandbuch)

# $\cdot$  Installation

Hinweis: Bitte trennen Sie Ihren PC immer vollständig von der Stromversorgung, bevor Sie mit der Installation beginnen. Berühren Sie nicht die empfindlichen Komponenten auf der Einsteckkarte und in Ihrem PC.

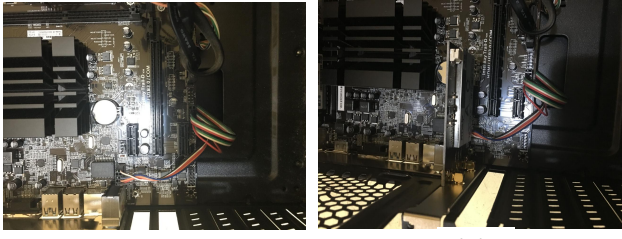

 $(1)$  (2)

1. Öffnen Sie bitte dasGehäuse Ihres PCs. Suchen Sie

dann nach einem freien PCIe-Steckplatz und entfernen Sie vorsichtig die zugehörige Steckplatzhalterung.

2. Stecken Sie die PCIe-Karte in den dafür vorgesehenen Steckplatz. Stellen Sie sicher, dass die Karte fest im Steckplatz sitzt. Befestigen Sie dann die Karte mit einer Schraube am PC-Gehäuse.

Achtung: Wenn Sie die Bluetooth-Funktion verwenden möchten, müssen Sie das Bluetooth-Datenkabel einstecken. Stecken Sie es in die 9-poligen USB-Anschlüsse, die auf dem Motherboard mit der Markierung "USB" gekennzeichnet sein müssen. (Wie das untere Bild zeigt)

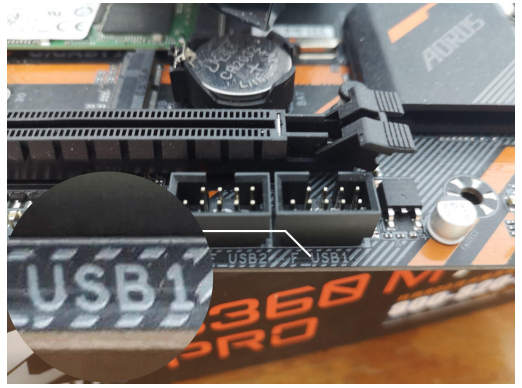

3. Befestigen Sie die Antenne am Dock der WLAN-Karte, richten Sie die Antenne aus und stellen Sie sicher, dass eine der schmalen Seiten auf den WLAN-Router zeigt.

# Treiber installieren

Wenn Sie die PCIe-Karte unter Windows verwenden möchten, installieren Sie den Treiber wie folgt. Legen Sie die Treiber-CD in Ihr Laufwerk ein. Suchen Sie den Treiber in Computer und doppelklicken Sie zum Öffnen auf "SETUP".

Folgen Sie den Anweisungen in der Software und installieren Sie den Treiber. Laden Sie den Treiber herunter unter links:

[https://downloadcenter.intel.com/zh-cn/product/189347/](https://downloadcenter.intel.com/zh-cn/product/189347/-Wi-Fi-6-AX200) -Wi-Fi-6-AX200

# **☆ FAQs**

1. F: Die Netzwerkkarte kann nicht identifiziert werden oder das WLAN kann nicht verwendet werden.

A: (1). Problem des Kartensteckplatzes: Probieren Sie einen anderen Kartensteckplatz aus. Diese Netzwerkkarte ist mit dem PCI-E x1/ x4 / x8 / x16-Kartensteckplatz kompatibel.

(2). Der Treiber ist nicht installiert (der systemeigene Treiber ist nicht verfügbar oder ein anderer Treiber ist bereits installiert): Löschen Sie nach dem Überprüfen des Geräte-Managers andere Treiber und installieren Sie den Treiber neu. (3). Einstellen BIOS.

# 2. F: Bluetooth kann nicht erkannt werden.

A: Das Bluetooth-Datenkabel ist möglicherweise falsch angeschlossen: Schließen Sie es unbedingt an einen 9-poligen USB-Header an, der mit der Markierung "USB" gekennzeichnet sein muss.

# 3. F: Bluetooth ist verzögert.

A: Wenn Sie die Bluetooth Funktion verwenden, verwenden Sie bitte eine drahtlose 5G Band-Verbindung. Bei einer drahtlosen 2,4G Band-Verbindung tritt eine leichte Störung von Bluetooth auf. Versuchen Sie, den Treiber zu ersetzen.

# 4. F: Die Internetgeschwindigkeit ist sehr langsam.

A: (1). Der integrierte Treiber des Systems(Win10) ist fehlerhaft: Sie können den integrierten Treiber des Systems löschen und den offiziellen Website-Treiber (den Treiber auf der CD oder den Link) installieren.

(2). Weit weg vom Router oder hinter einer Trennwand: Zu weit weg vom Router oder zu viele Barrieren wirken sich auf die Netzwerkgeschwindigkeit aus. Versuchen Sie, so nah wie möglich am Router zu sein und sich nicht hinter einer Trennwand zu befinden.

(3). Der PC steht an derEcke: Ändern Sie die Ausrichtung des PCs. Stellen Sie die Antenne nicht an einer Ecke auf. Befindet sich die Antenne in der Nähe der Ecke, hat dies eine gewisse Auswirkung auf das Sianal.

Hinweis: Wenn die oben genannten Methoden immer noch nicht funktionieren, öffnen Sie die Netzwerkadapteroption im Geräte-Manager. Mach ein Bild und sende es uns. Bitte senden Sie uns auch das Bild des Motherboards und wir analysieren es für Sie.

#### Sicherheitshinweise und Haftungsausschluss

Umbau zu öffnen. Kontakt mit Netzspannungen vermeiden. Schließen Sie das Produkt nicht kurz. Das Gerätist nicht für den Gebrauch im Freien zugelassen. Verwenden Sie es nur in trockener Umgebung. Schützen Sie es vor hoher Luftfeuchtigkeit, Wasser und Schnee.

Halten Sie es von hohen Temperaturen fern. Setzen Sie das Gerät keinen plötzlichen Temperaturschwankungen oder starken Vibrationen aus, da dies elektronische Komponenten beschädigen kann. Prüfen Sie vor der Verwendung das Gerät auf eventuelle Beschädigungen. Es sollte nicht benutzt werden, wenn das Produkt einen Stoß abbekommen hat oder in anderer Form beschädigt worden ist. Beachten Sie bitte auch die nationalen Bestimmungen und Beschränkungen. Nutzen Sie das Gerät nicht für andere Zwecke als die, die in derdieser Anleitung beschrieben sind.

Dieses Produkt ist kein Spielzeug. Bewahren Sie es außerhalb der Reichweite von Kindern oder geistig beeinträchtigten Personen auf.Jede Reparatur oder Veränderung am Gerät, die nicht vom ursprünglichen Liefranten durchgeführt wird, führt zum Erlöschen der Gewährleistungs- bzw. Garantieansprüche. Die Gerätespezifikationen können sich ändern, ohne dass vorher gesondert darauf hingewiesen wurde.

# Sondermüllentsorgung

Die Europäische Richtlinie (WEEE) schreibt vor, dass Elektro- und Elektronikaltgeräte für ein optimales Recycling getrennt vom normalen Hausmüll entsorgt werden müssen.

Die Bauteile müssen für die Recycling oder Entsorgung in einer umweltfreundlichen Art und Weise getrennt, gesammelt und gesendet werden. Andernfalls giftige und<br>gefährliche Stoffe könnten dauerhafte Schäden an der Umwelt verursachen, wenn der falsch angeordnet sind. Als Verbraucher sind Sie gesetzlich (ElektroG) verpflichtet, elektronische Geräte am Ende ihrer Lebensdauer kostenlos an den Hersteller, die Verkaufsstelle, die öffentlichen Sammelstellen oder den Importeur zurückzugeben.

Hier gelten die einschlägigen örtlichen Gesetze. Das Symbol auf dem Produkt, in der Anleitung oder auf der Verpackung weist auf diese Vorschriften hin. Die

Wiederverwendung oder das Recycling von Materialien und Altgeräten leistet einen wichtigen Beitrag zum Umweltschutz.

Merci d'avoir choisi ce produit chez Hommie et de faire confiance à notre entreprise. Avant d'utiliser le produit pour la première fois, veuillez lire attentivement ce manuel pour assurer votre plaisirà long terme avec ce produit. Pour référence future, veuillez garder ce manuel.

# Contenu de la livraison

- Adaptateur sans fil PCIe
- CD (y compris le pilote et le manuel d'utilisation)

# $\cdot$  Installation

Remarque: veuillez toujours déconnecter complètement votre PC de l'alimentation avant de commencer l'installation. Évitez de toucher les composants sensibles de la carte enfichable et de votre PC.

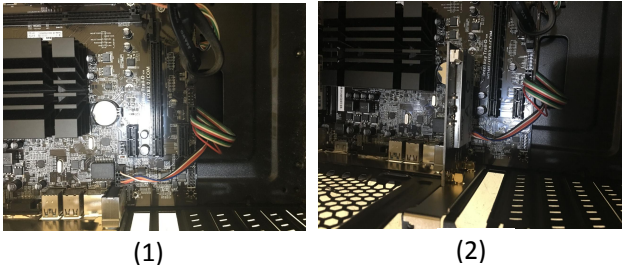

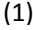

1. Ouvrez le boîtier de votre PC. Recherchez ensuite un emplacement PCIe libre et retirez soigneusement le support d'emplacement associé.

2. Branchez la carte PCIe dans l'emplacement prévu à cet effet. Assurez-vous que la carte est bien insérée dans le logement. Utilisez ensuite une vis pour fixer la carte au boîtier du PC.

Attention: Si vous devez utiliser la fonction Bluetooth, vous devez brancher le câble de données Bluetooth. Branchez-le dans l'en-tête USB à 9 broches qui doit porter la marque «USB» sur la carte mère.

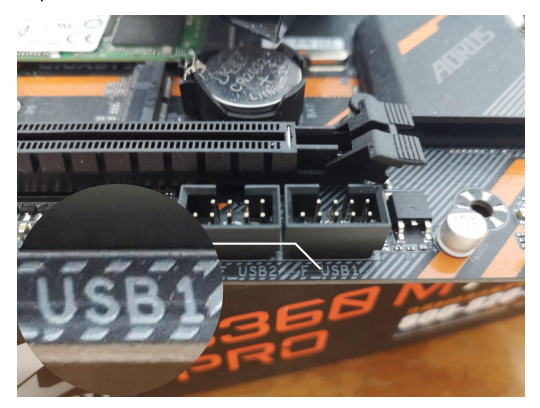

3. Serrez l'antenne sur la station d'accueil de la carte sans fil, ajustez l'antenne et assurez-vous que l'un de ses côtés étroits est pointé vers le routeur sans fil.

# $\diamond$  **Installer du pilote**

Si vous souhaitez utiliser la carte PCIe sous le système d'exploitation Windows, veuillez procéder à l'installation du pilote comme suit. Mettez le CD du pilotedans votre lecteur. Recherchez le pilote dans l'ordinateur et double-cliquez sur SETUP pour l'ouvrir.

Suivez les instructions du logiciel et installez le pilote. Téléchargez le pilote sur:

[https://downloadcenter.intel.com/zh-cn/product/189347/](https://downloadcenter.intel.com/zh-cn/product/189347/-Wi-Fi-6-AX200) -Wi-Fi-6-AX200

# *❖***FAQS**

1. Q: La carte réseau ne peut pas être identifiée ou le WLAN ne peut pas être utilisé.

A: (1). Problème de fente pour carte: essayez une autre fente pour carte. Cette carte réseau est compatible avec l'emplacement pour carte PCI-E x1 / x4 / x8 / x16.

(2). Le pilote n'est pas installé (le pilote du système n'est pas disponible ou un autre pilote est déjà installé): après avoir vérifié le gestionnaire de périphériques, supprimez les autres pilotes et réinstallez le pilote.

(3). Ajuster BIOS.

# 2. Q: Impossible de reconnaître Bluetooth.

A: Le câble de données Bluetooth est peut-être mal connecté: Assurez-vous de le brancher sur un connecteur USB à 9 broches qui doit porter la marque «USB».

# 3. Q: Bluetooth est retardé.

A: Lorsque vous utilisez Bluetooth, veuillez utiliser une connexion sans fil en bande 5G.La connexion sans fil de la bande 2,4G aura un peu d'interférence avec Bluetooth et essayez de remplacer le pilote.

#### 4. Q: La vitesse d'Internet est très lente.

A: (1). Le pilote intégré du système Win10 est imparfait: vous pouvez supprimer le pilote intégré du système et installer le pilote officiel du site Web (le pilote sur le CD ou le lien).

(2). Loin du routeur ou derrière une cloison: trop loin du routeur ou trop de barrières affecteront la vitesse du réseau. Essayez d'être aussi près du routeur que possible et essayez de ne pas être derrière une cloison.

(3). Le PC est placé dans le coin: changez l'orientation du PC. Essayez de ne pas placer l'antenne au coin. Si l'antenne est proche du coin, cela aura un certain effet sur le signal.

Remarque: Si les méthodes ci-dessus ne fonctionnent toujours pas, veuillez ouvrir l'option de carte réseau dans le gestionnaire de périphériques. Prenez une photo et envoyez-la nous. Veuillez également nous envoyer l'image de la carte mère et nous l'analyserons pour vous.

# Consignes de sécurité et avis de non-responsabilité

N'essayez jamais d'ouvrir l'appareil pour effectuer des réparations ou des conversions.Evitez tout contact avec les tensions secteur.Ne court-circuitez pas le produit.L'appareil n'est pas certifié pour une utilisation en plein air, mais uniquement dans des conditions sèches.

Protégez-le de l'humidité élevée, de l'eau et de la neige. Gardez-le loin des températures élevées.Ne soumettez pas l'appareil à des changements brusques de température ou à de fortes vibrations car cela pourrait endommager les composants électroniques.

Vérifiez que l'appareil n'est pas endommagé avant de l'utiliser. L'appareil ne doit pas être utilisé s'il a subi un choc ou a été endommagé de toute autre manière. Veuillez respecter les réglementations et restrictions nationales. N'utilisez pas l'appareil à des fins autres que celles décrites dans les instructions.

Ce produit n'est pas un jouet. Gardez-le hors de portée des enfants ou des personnes atteintes de troubles mentaux. Toute réparation ou modification de l'appareil non effectuée par le fournisseur d'origine annulera la garantie ou la garantie. Le produit ne doit être utilisé que par des personnes qui ont lu et compris ces instructions. Les spécifications de l'appareil peuvent changer sans préavis séparé à cet effet.

# $\cdot$  Instructions d'élimination

La directive européenne (DEEE) exige que les anciens appareils électriques et électroniques soient éliminés séparément des ordures ménagères normales pour un recyclage optimal.

Les composants doivent être séparés, collectés et envoyés pour recyclage ou élimination dans le respect de l'environnement. Sinon, des substances toxiques et dangereuses pourraient causer des dommages durables à l'environnement si elles sont éliminées de manière incorrecte.

En tant que consommateur, vous êtes légalement tenu (Electric and Electronic Equipment Act-ElektroG) de restituer gratuitement les équipements électroniques en fin de vie à leur fabricant, point de vente, points de collecte publics ou importateur.

Les lois locales applicables s'appliquent ici. Le symbole sur le produit, dans les instructions ou sur son emballage indique ces réglementations. La réutilisation ou le recyclage des matériaux et des anciennes unités apporte une contribution importante à la protection de l'environnement.

Grazie per aver scelto questo prodotto da Hommie e per aver riposto la sua fiducia nella nostra azienda. Prima di utilizzare il prodotto per la prima volta, siprega di leggere attentamente questo manuale per garantire il godimento a lungo termine di questo prodotto. Per riferimenti futuri, conservare questo manuale.

# **☆ Fornitura**

- Adattatore wireless PCIe
- CD (compresi driver e manuale utente)

# $\div$  Installare

Nota: scollegare sempre completamente il PC dall'alimentazione prima di iniziare l'installazione. Evitare di toccare i componenti sensibili sulla scheda plug-in enel PC.

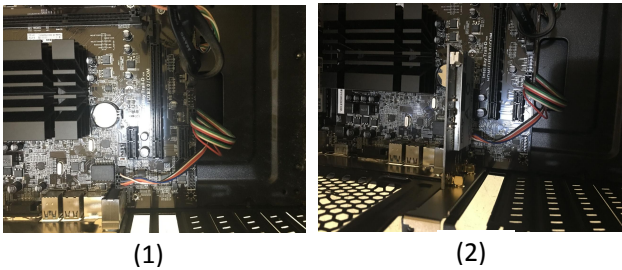

1. Aprire l'alloggiamento del PC. Quindi cercare uno slot

PCIe gratuito e rimuovere con attenzione la staffa dello slot associata.

2. Inserire la scheda PCIe nello slot fornito.Assicurarsi che la scheda sia ben inserita nello slot. Quindi utilizzare una vite per fissare la scheda all'alloggiamento del PC.

Attenzione: se è necessario utilizzare la funzione Bluetooth, è necessario collegare il cavo dati Bluetooth. Inseriscilo nell'intestazione USB a 9 pin che deve essere contrassegnata con "USB" sulla scheda madre.

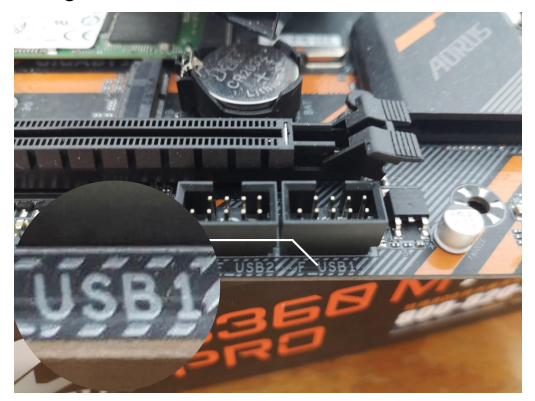

3. Avvitare l'antenna al dock della scheda wireless, regolare l'antenna e assicurarsi che uno dei suoi lati stretti sia rivolto verso il router wireless.

# Installazione del driver

Se si desidera utilizzare la scheda PCIe con il sistema operativo Windows, procedere con l'installazione del driver come segue. Inserisci il CD del driver nell'unità. Trova il driver in Computer e fai doppio clic su SETUP per aprire.

Seguire le istruzioni nel software e installare il driver. Scarica il driver all'indirizzo:

[https://downloadcenter.intel.com/zh-cn/product/189347/](https://downloadcenter.intel.com/zh-cn/product/189347/-Wi-Fi-6-AX200) -Wi-Fi-6-AX200

# **☆ FAQs**

1. Q: la scheda di rete non può essere identificata o la WLAN non può essere utilizzata.

A: (1). Problema dello slot per scheda: provare un altro slot per scheda. Questa scheda di rete è compatibile con lo slot per schede PCI-E  $x1 / x4 / x8 / x16$ .

(2). Il driver non è installato (il driver del sistema non è disponibile o un altro driver è già installato): dopo aver verificato il Device Manager, eliminare altri driver e reinstallare il driver.

(3). Regola BIOS.

# 2. Q: Impossibile riconoscere il Bluetooth.

A: Il cavo dati Bluetooth potrebbe non essere collegato correttamente: accertarsi di inserirlo in un'intestazione USB a 9 pin che deve essere contrassegnata con "USB".

# 3. Q: Bluetooth è in ritardo.

A: Quando si utilizza il Bluetooth, utilizzare la connessione wireless a banda 5G. La connessione wireless a banda 2.4G avrà una leggera interferenza con Bluetooth e proverà a sostituire il driver.

# 4. Q: La velocità di Internet è molto lenta.

A: (1). Il driver integrato del sistema Win10 è imperfetto: è possibile eliminare il driver integrato del sistema e installare il driver del sito Web ufficiale (il driver nel CD o nel collegamento).

(2). Lontano dal router o dietro una parete divisoria: troppo lontano dal router o troppe barriere influenzeranno la velocità della rete. Cerca di essere il più vicino possibile al router e cerca di non essere dietro un muro divisorio.

(3). Il PC è posizionato all'angolo: cambia l'orientamento del PC. Cerca di non posizionare l'antenna nell'angolo. Se l'antenna si trova vicino all'angolo, avrà un certo effetto sul segnale.

Nota: se i metodi sopra indicati continuano a non funzionare, aprire l'opzione della scheda di rete in Gestione dispositivi. Scatta una foto e inviala a noi. Inoltre, inviaci l'immagine della scheda madre e la analizzeremo per te.

 Istruzioni di sicurezza e dichiarazione di non responsabilità

Non tentare mai di aprire il dispositivo per eseguire riparazioni o conversioni. Evitare il contatto con le tensioni di rete. Non cortocircuitare il prodotto. Il dispositivo non è certificato per l'utilizzo all'aria aperta, ma solo in condizioni asciutte. Proteggilo da umidità elevata, acqua e neve. Tenerlo lontano dalle alte temperature. Non sottoporre il dispositivo a sbalzi di temperatura o forti vibrazioni poiché ciò potrebbe danneggiare i componenti elettronici.

Avvertenze di sicurezza e dichiarazione di non responsabilità Esaminare il dispositivo per danni prima di utilizzarlo. L'unità non deve essere utilizzata se ha subito un impatto o è stata danneggiata in altro modo. Si prega di osservare le normative e le restrizioni nazionali. Non utilizzare il dispositivo per scopi diversi da quelli descritti nelle istruzioni.

Questo prodotto non è un giocattolo. Tenerlo fuori dalla portata di bambini o persone con disabilità mentali. Qualsiasi riparazione o alterazione del dispositivo non eseguita dal fornitore originale, invaliderà la garanzia. Il prodotto può essere utilizzato solo da persone che hanno letto e compreso queste istruzioni. Le specifiche del dispositivo possono cambiare senza preavviso separato in tal senso.

# $\diamond$  **Istruzioni per lo smaltimento**

La Direttiva Europea (RAEE) richiede che i vecchi

apparecchi elettrici ed elettronici vengano smaltiti separatamente dai normali rifiuti domestici per un riciclaggio ottimale.

I componenti devono essere separati, raccolti e inviati per il riciclaggio o lo smaltimento nel rispetto dell'ambiente. Altrimenti, le sostanze tossiche e pericolose potrebbero causare danni permanenti all'ambiente se smaltite in modo errato.

Come consumatore sei legalmente obbligato (Electrical and Electronic Equipment Act-ElektroG) a restituire le apparecchiature elettroniche al termine della loro vita al loro produttore, punto vendita, punti di raccolta pubblici o importatore gratuitamente.

Le leggi locali pertinenti si applicano qui. Il simbolo sul prodotto, nelle istruzioni o sulla confezione indica queste norme. Il riutilizzo o il riciclaggio di materiali e vecchie unità offre un importante contributo alla protezione dell'ambiente.

Gracias por elegir este producto de Hommie y por confiar en nuestra empresa. Antes de utilizar el producto, para que pueda disfrutar durante mucho tiempo del dispositivo adquirido, le recomendamos que lea atentamente las siguientes instrucciones. Para futuras referencias, conserve este manual.

# **→ Paquete incluido**

- Adaptador inalámbrico PCIe
- CD (Incluido el driver y el manual del usuario)

# $\cdot$ lnstalación

Nota: Por favor asegúrese de desconectar su computadora de la red eléctrica antes de comenzar la instalación. Evite que su computadora entre en contacto con componentes sensibles de la tarjeta.

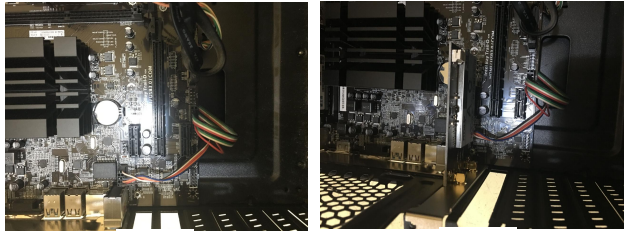

 $(1)$  (2)

1. Abra la cáscara de su computadora. A continuación, busque una ranura PCIe vacía. Y quite el soporte de ranura

2. Inserte la tarjeta PCIe en la ranura prevista. Cuide de que la tarjeta Tenga un asiento firme en la ranura. Fije a

Atención: Si necesita utilizar la función Bluetooth, debe enchufar el cable de datos Bluetooth. Conéctelo a la cabecera USB de 9 pines ,debe con la marca "USB" en la placa base.

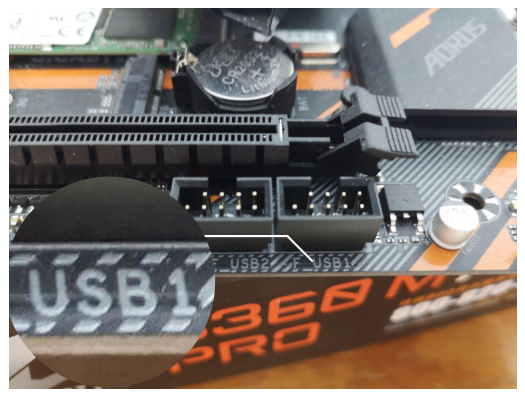

3. Instalar la antena a la tarjeta de red inalámbrica, ajuste la antena y asegúrese de que cualquiera de sus lados estrechos alinear al enrutador inalámbrico.

# Instalación del driver

Si desea utilizar la tarjeta PCIe en el sistema operativo Windows, proceda con la instalación del procesador de la siguiente manera. Coloque el CD del procesador en su procesador. Busque el procesador en la computadora y haga doble clic en SETUP para abrir.

Siga las instrucciones en el software e instale el procesador. Descargar en siguente enlace:

[https://downloadcenter.intel.com/zh-cn/product/189347/](https://downloadcenter.intel.com/zh-cn/product/189347/-Wi-Fi-6-AX200) -Wi-Fi-6-AX200

# **❖ FAQs**

1. Q: Tarjeta wifi no reconocidos o WLAN no disponibles.

R: (1). Problema de la ranura para tarjetas: pruebe con otra ranura para tarjetas. Esta tarjeta de red es compatible con la ranura para tarjetas PCI-E x1 / x4 / x8  $/ x16$ 

(2). El driver no está instalado (el propio driver del sistema no está disponible o ya está instalado otro driver): después de verificar el administrador de dispositivos, elimine otro driver y vuelva a instalar el driver.

(3). Ajustar BIOS.

# 2. Q: No se puede reconocer Bluetooth.

R: El cable de datos Bluetooth puede estar conectado

incorrectamente: asegúrese de enchufarlo en un encabezado USB de 9 pines que debe estar con la marca de "USB".

#### 3. Q: Bluetooth se retrasa.

R: Cuando use Bluetooth, use una conexión inalámbrica de banda 5G. La conexión inalámbrica de banda 2.4G tendrá una pequeña interferencia con Bluetooth e intentará reemplazar el driver.

4. Q: La velocidad de internet es muy lenta.R: (1). El driver incorporado del sistema Win10 es imperfecto: puede eliminar el driver incorporado del sistema e instalar el driver oficial del sitio web (el controlador en el CD o el enlace).

(2). Lejos del enrutador o detrás de una pared divisoria: demasiado lejos del enrutador o demasiadas barreras afectarán la velocidad de la red. Intente estar lo más cerca posible del enrutador e intente no estar detrás de una pared divisoria.

(3). La computadora se coloca en la esquina: cambie la orientación de la PC. Trate de no colocar la antena en la esquina. Si la antena está cerca de la esquina, tendrá un cierto efecto en la señal.

Nota: Si los métodos anteriores aún no resolver su problema, por favor abra la opción de adaptador de red en el administrador de dispositivos. Tome una foto y

#### envíenosla. También envíenos la imagen de la placa base y la analizaremos por usted.

#### Instrucciones de seguridad y exención de responsabilidad

No intente nunca abrir el dispositivo para repararlo o modificarlo. Evite entrar en contacto con las tensiones de la red. No cortocircuite el producto. El dispositivo no está homologado para el uso al aire libre, manténgalo siempre seco. Protéjalo de una elevada humedad ambiental, agua y nieve. No exponga el dispositivo a altas temperaturas.

Compruebe el dispositivo antes de utilizarlo por si presentara algún deterioro. No utilice el dispositivo si ha recibido un golpe o se ha dañado de cualquier otro modo.Respete las disposiciones y restricciones nacionales. No utilice el dispositivo para otros fines a los detallados en el manual.

Este producto no es un juguete. Manténgalo alejado de los niños o las personas con discapacidad mental. Toda reparación o modificación en el dispositivo que no haya sido efectuada por el proveedor original ocasiona la pérdida de todos los derechos de garantía. El dispositivo solo puede ser utilizado por personas que hayan leído y comprendido este manual. Las especificaciones del producto pueden cambiar sin un aviso previo.

# $\cdot$ lnstrucciones de desecho

Según la directiva europea WEEE, está prohibido eliminar los equipos eléctricos y electrónicos con la basura doméstica. Sus componentes se deben llevar por separado a los puntos de reciclaje o eliminación correspondientes, ya que componentes venenosos y peligrosos pueden dañar el medio ambiente a largo plazo si no se eliminan correctamente.

Como consumidor usted está obligado legalmente (acto eléctrico y electrónico del equipo Act-ElektroG) para devolver el equipo electrónico en el final de su curso de la vida a su fabricante, punto de la venta, puntos públicos de la colección o importador gratuitamente.

El símbolo en el producto, el manual de uso y el embalaje advierte de estas disposiciones. Esta forma de separación de materiales, reutilización y eliminación le permite contribuir en gran medida a proteger nuestro entorno.

このたびは Hommie 商品をご利用いただき、誠にありがと うございます。Hommie 商品には 1 年間のメーカー保証が ついており、不具合のある場合は、返品・交換などの対応 を承っております。何か問題がございましたら、ぜひご連 絡ください。

正しく使用するために、必ずお読みになり内容をよく理解 された上で、お使いください。お読みになった後は、大切 に保管してください。

# ❖ 梱包内容

- PCIe インターフェースボード本体
- Bluetooth ケーブル
- アンテナ
- ロープロファイルのブラケット
- ドライバとソフトウェアの DVD-ROM
- ねじ回し
- 取扱説明書

#### 取付けについて

#### ご注意:

①パソコンの使用直後は手を触るとやけどをする恐れが あるため、パソコンの電源を切り、パソコン本体の電源ケ ーブルを抜いてから 30 分以上たってから作業することを おすすめします。

②パソコンとインターフェースボードの精密部品を破壊 しないように慎重に取り扱ってください。

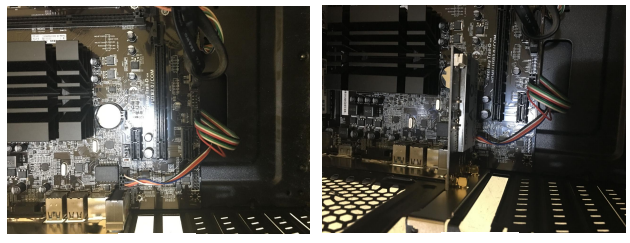

# $(1)$  (2)

- 1.パソコン本体のカバーを開け、空いているスロットの スロットカバーを取り外します。 \*パソコンによって PCI スロットの位置が異なります。 PCI スロットの位置、差し込み方法が異なる場合があり ますので、詳細は使用しているパソコンのマニュアル を参照してください。
- 2.パソコンのマニュアルを参照して、PCIe スロットの端 子に差し込みます。 \*本製品の端子部が PCIe スロット端子に完全に挿入さ れるまで、しっかりと差し込んでネジで固定してくだ さい。
- \* BlueTooth 機能を利用する場合は、BlueTooth ケーブル を「USB」マークの付いた 9 ピン USB ヘッドに差し込み ます。 しゅうしゅう しゅうしゅう しゅうしょく

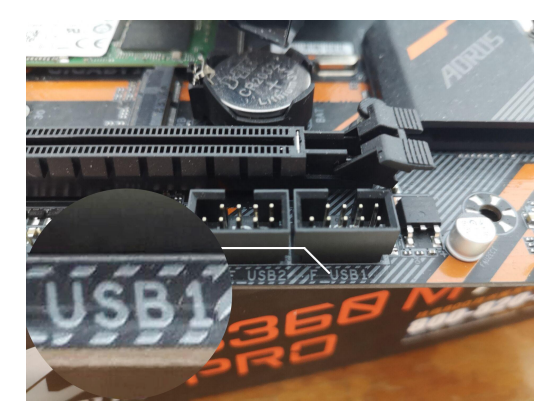

- 3.アンテナを取り付け、ルーター側に向けるように向き を調整します。
- 4. パソコン本体にカバーを取り付け、電源ケーブルをコ ンセントに差し込みます。

以上で取り付けは完了します。

 ドライバーのインストールについて 以下の手順でドライバーをインストールしてください。

方法① 付属 DVD でインストール 付属 DVD をパソコンにセットし、「SETUP」(設定) をクリ ックして開きます。そして指示に従ってドライバをインス トールしてください。

方法② サイトでダウンロード リンクは下記であります。また、「インテル Wi-Fi 6 AX200 用のダウンロード」を検索することもできます。 [https://downloadcenter.intel.com/zh-cn/product/189](https://downloadcenter.intel.com/zh-cn/product/189347/-Wi-Fi-6-AX200) 347/-Wi-Fi-6-AX200

 BlueTooth 機能を利用する場合は、 「Windows \* 向けインテル®ワイヤレス Bluetooth®10」を 選択します:

● BlueTooth 機能を利用しない場合は、 「Windows® 10 Wi-fi \* ドライバー (Intel®ワイヤレスア ダプター用)」を選択します。

#### よくある質問

1.質問:本製品がパソコンに認識されること/無線を利用 することができません。

回答: 方法① 他のスロット( X1/X4/X8/X16 )に変 更;

方法② ドライバーをダウロード:正しいドライバが インストールされませんからです。

方法③ BIOS を設定する(詳しい方法は出品者までお 問合せくださいませ)。

#### 2.質問:BlueTooth 機能使えません。

回答:BlueTooth ケーブルが「USB」マークのある 9 ピ ンのスロットに挿したかどうか、確認してください。

#### 3.質問:WiFi と BlueTooth の電波が干渉しあっているよ うです。

回答:方法① bluetooth 専用ドライバであるかどうか のご確認 ;

方法② 5GHz 帯の電波を利用していることのご確認: 2.4GHz 帯の電波は BlueTooth の電波と干渉しやすいか らです。

#### 4.質問:WiFi のスピードが遅いです。

回答:方法① 本来のドライバを削除し、パソコンを 再起動してから新しいドライバをダウンロード; 方法② 遮蔽物がなるべくないようなところ/ルータ ー側になるべく近づくようなところに放置してくださ い;壁際に放置しないようにしてください; 方法③ アンテナの角度を調整してみてください。

#### ご注意:上記の方法でも問題を解決できない場合はお手 数ですが、出品者までご連絡頂ければと思います。ご購 入日より 1 年間以内に不具合のある場合は、必ず対応い たします。

#### ◆安全上の注意と免責事項

修理や交換のために装置を開けないでください。電源電圧 に触れないでください。製品をショートさせないでくださ い。この装置は屋外での使用をご遠慮ください。乾燥状態 でのみご使用いただけます。湿気、水、雪から離れている ようにしてください。高温環境に置かないでください。電 子部品を損傷する可能性があるため、急激な温度変化や激

#### しい振動にデバイスをさらさないでください。

使用する前にデバイスの損傷がないことを確認します。衝 撃を受けた製品を使用しないでください。国内の規制を遵 守するよう、説明書に記載されていない用途でデバイスを ご利用いただくことはご遠慮くだ さい。

この商品はおもちゃではありません。子供や精神障害者の 手の届かないところに保管してください。元の供給元によ って行われていないデバイスの修理または変更は、保証は 無効になります。製品はこれらの指示を読んで理解した人 によってのみ使用されます。この仕様についての事前の通 知なしに、デバイスの仕様は変更されることがあります。

#### ❖ 廃棄方法

廃棄の際は、各地方自治体の廃棄区分に従って廃棄してく ださい。

#### ❖ お問い合わせ

本製品についてご意見やご要望、あるいは問題などがござ いましたら、ご遠慮なくご連絡下さい。 メールアドレス:[hommiehk@hotmail.com](mailto:hommiehk@hotmail.com)

メーカー名: Guangzhou Manbert Supply Chain Management Co., Ltd.

アドレス: 1/F, Building 2, Tiantai Road, Science City, Luogang District, Guangzhou